УТВЕРЖДАЮ

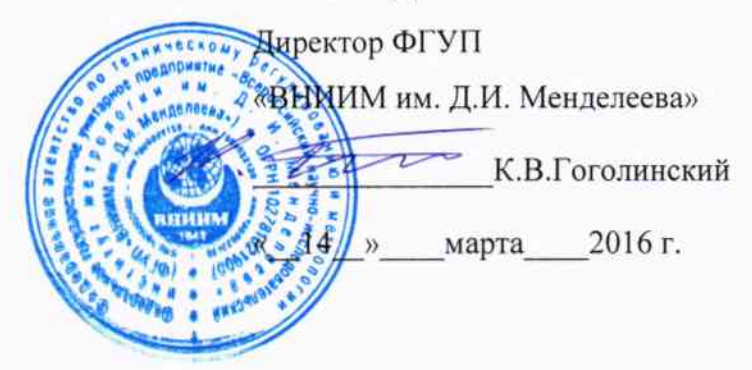

# Стенды контроля универсальные **CKY**

Методика поверки РБЯК.411648.107 МП  $A. p. G4238 - 16$ 

Руководитель лаборатории ФГУП «ВНИММ им. Д.И. Менделеева»  $\mu$  Пиастро В.П.  $\sqrt{4}$  03 2016 r.

Настоящая методика поверки распространяется на стенды контроля универсальный СКУ<br>e - стенд) и устанавливает методы и средства его поверки. Поверке подлежат (далее - стенд) и устанавливает методы и средства его поверки. функчиональные модули ММС1, ММС2, ММСЗ, МГТ, МГЧ, входящие в состав стенда.

Стенд подвергается первичной поверке до ввода в эксплуатацию или при выпуске из производства, а также после ремонта, связанного с нарушением поверительного клейма. периодической поверке - в процессе эксплуатации.

При наличии заявления от владельца средства измерений (СИ) допускается проведение поверки отдельных измерительных каналов из состава СИ в указанных в заявлении конкретных выбранных диапазонах.

Интервал между поверками - 2 года.

### l Операции поверки

При поверке должны быть выполнены следующие операции:

- внешний осмотр (6.1);
- опробование (6.2);

- идентификация программного обеспечения (6.3);

- определение метрологических характеристик (6.4).

#### 2 Средства поверки

При проведении поверки должны применяться эталоны (срелства поверки) вспомогательное оборулование, указанные в таблице l.

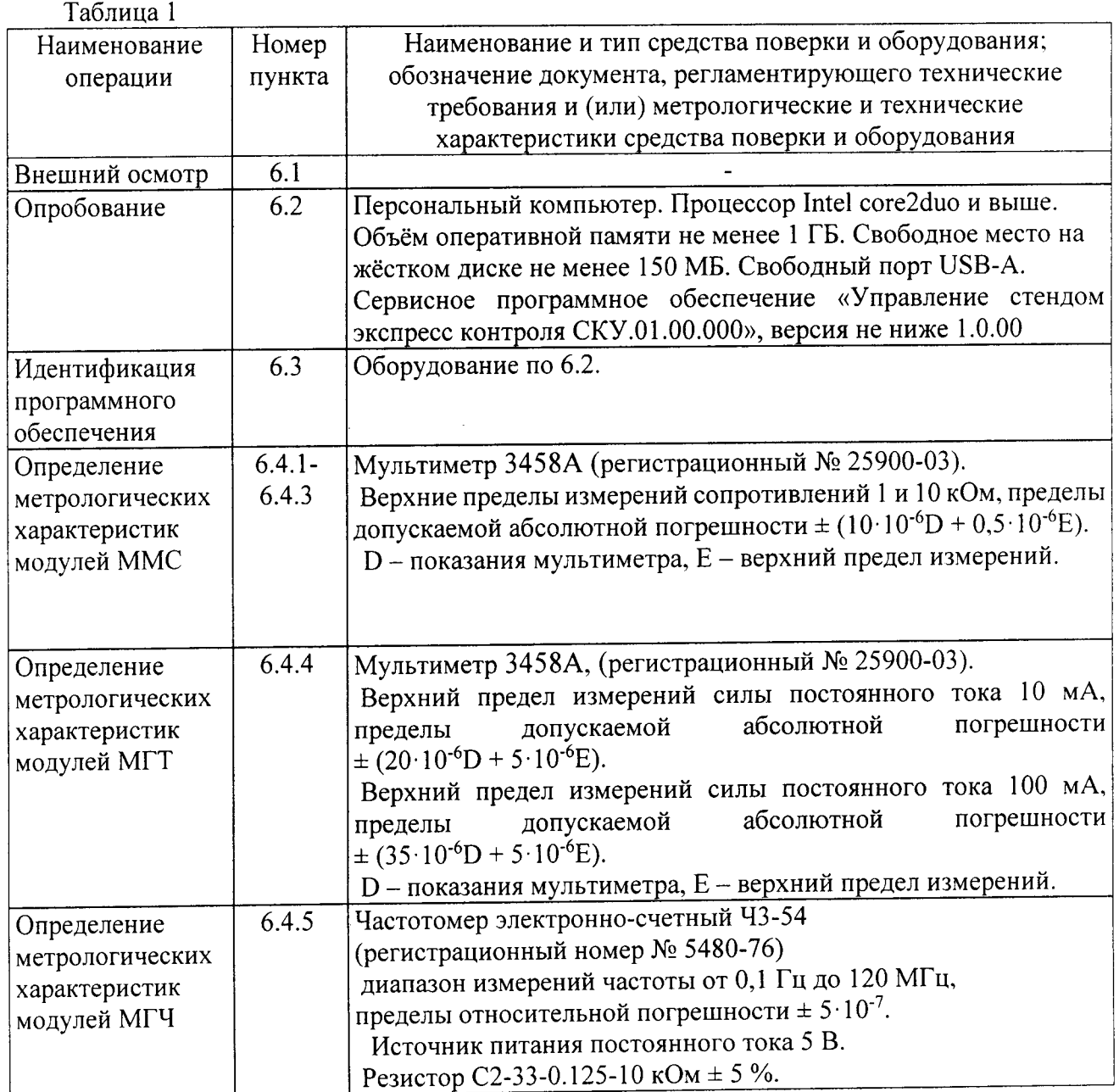

Допускается применение других эталонов, обеспечивающих определение метрологических характеристик поверяемого стенда с требуемой точностью. Эталоны (средства поверки) должны быть аттестованы (поверены) в установленном порядке и иметь действующие свидетельства об аттестации (поверке).

### 3 Требования к квалификации поверителей

Поверка стенда должна проводиться сотрудниками организаций или индивидуальными предпринимателями (поверителями), аккредитованными в установленном порядке на выполнение работ по поверке средств измерений.

эксплуатации должны ознакомиться с руководством  $\overline{10}$ стенда Поверители РБЯК.411648.107 РЭ.

Поверители должны иметь опыт работы с применяемыми эталонами (средствами поверки) и персональным компьютером.

### 4 Требования безопасности

При проведении поверки должны соблюдаться требования безопасности к проведению электрических испытаний по ГОСТ 12.3.019-80, а также меры безопасности, изложенные в эксплуатационной документации поверяемого стенда и применяемых эталонов (средств поверки).

### 5 Условия проведения поверки и подготовка к ней

5.1 При проведении поверки должны соблюдаться следующие условия:

- температура окружающего воздуха, °С

- относительная влажность воздуха, %, не более

от 84 (630) до 106,7 (800) - атмосферное давление, кПа (мм рт. ст.)

- отсутствие магнитных полей и вибрации, оказывающих влияние на работу стенда

5.2 Подготовка эталонов (средств поверки) к работе должна проводиться в соответствии с их эксплуатационной документацией.

5.3 При подготовке к поверке, в зависимости от поверяемого модуля, должна быть собрана соответствующая схема согласно приложениям Б-Г.

Подключение средств поверки к модулям, а также стенда к сети питания и к компьютеру должно осуществляться согласно указаниям, приведенным в руководстве по эксплуатации стенда.

Подключение стенда к сети питания и к компьютеру должно проводиться только с помощью штатных кабелей из комплекта поставки стенда.

Время выдержки стенда во включенном состоянии не менее 30 мин.

5.4 На персональный компьютер должно быть установлено сервисное программное обеспечение (ПО) «Управление стендом экспресс контроля СКУ.01.00.000» (ПО СКУ.01.00.000).

ВНИМАНИЕ! Все операции поверки, связанные со считыванием идентификационных данных модулей, с установлением режимов работы модулей и воспроизведением их выходных сигналов, проводятся с применением сервисного ПО СКУ.01.00.000 в соответствии с руководством оператора, встроенном в сервисное ПО СКУ.01.00.000.

Сервисное ПО, содержащее встроенное руководство оператора, записано на компакт-диске, входящем в комплект поставки стенда.

ВНИМАНИЕ! Перед началом работы с модулем необходимо переключить модуль из состояния «Ожидание» в состояние «Работа» нажатием кнопки переключения

Установка значений в поле «Номинал, Ом», возможна выбором значений из выпадающего списка, в полях «Ток, мА», «Частота, Гц», «Число импульсов» - выбором значений из выпадающего списка или набором с клавиатуры компьютера. Для проведения измерения после установки значения необходимо включить канал, установив  $\vee$  в поле номера соответствующего канала. Для изменения значения необходимо отключить канал, сняв В в поле номера соответствующего канала.

от 18 до 22

80

### 6 Проведение поверки

При проведении поверки следует вести протокол, рекомендуемая форма которого приведена в приложении А. Количество и вид таблиц по внесению результатов определения метрологических характеристик определяется количеством, видом и исполнением модулей, входящих в состав стенда.

ВНИМАНИЕ! Запись результатов измерений осуществлять с точностью до младшего десятичного разряда чисел, приведенных в таблицах методики.

6.1 Внешний осмотр

При внешнем осмотре должно быть установлено:

- наличие паспорта (формуляра) стенда;

- соответствие заводского номера стенда, состава модулей ММС, МГТ и (или) МГЧ их заводских номеров соответствующим данным, указанным в паспорте (формуляре) стенда;

- качество маркировки с точки зрения её правильного восприятия;

- отсутствие механических повреждений корпуса, влияющих на работу стенда.

Стенд, не удовлетворяющий указанным требованиям, к дальнейшему проведению поверки не допускается.

6.2 Опробование

Опробование выполните в следующей последовательности:

- подключите стенд к персональному компьютеру, подайте напряжение питания на стенд, запустите на компьютере на выполнение сервисное ПО СКУ.01.00.000. Установление связи компьютера со стендом подтверждается раскрытием основного окна работы с ПО, в котором отображаются панели управления всеми подключенными модулями стенда;

- проконтролируйте состояние индикаторов, расположенных на лицевой панели каждого модуля. Индикаторы «Статус» должны засвечиваться с периодичностью 1 с, остальные индикаторы не должны быть засвечены.

Примечание - Здесь и далее при работе со стендом следует пользоваться руководством оператора. Руководство оператора расположено на закладке «Помощь - Справка»

Только при наличии модуля (модулей) МГЧ выполните следующие операции:

- переведите выходы модуля в активный режим работы с амплитудой выходных импульсов 5 B:

- убедитесь в соответствующем включении индикаторов "Режим " (расположенный слева индикатор засвечен, справа - не засвечен);

- переведите выходы модуля в активный режим работы с амплитудой выходных импульсов 3.3 B.

- убедитесь в соответствующем включении индикаторов "Режим " (расположенный слева индикатор засвечен, справа - засвечен).

Стенд, у которого состояние индикаторов не соответствует указанным требованиям хотя бы для одного из модулей или отсутствует связь с компьютером, к дальнейшему проведению поверки не допускается.

6.3 Идентификация программного обеспечения

Идентификация ПО осуществляется путем считывания наименования, номера версии и контрольной суммы ПО каждого из модулей с монитора компьютера. Указанная информация представляется для каждого модуля, входящего в состав стенда, при нажатии экранной кнопки  $\langle \ldots \rangle$ » в основном окне работы с ПО (рисунок 1).

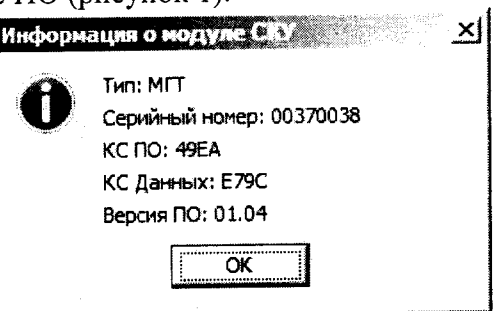

Рисунок 1 - Информация о модуле

Идентификационные данные должны соответствовать информации, приведенной паспорте на стенд.

.<br>Стенд, у которого наименование, номер версии и (или) контрольная сумма хотя бы одного модуля не соответствуют указанным требованиям, к дальнейшему проведению поверки не допускается.

6.4 Опрелеление (контроль) метрологических характеристик

6.4.1 Определение (контроль) метрологических характеристик модуля ММС l .

Опрелеление (контроль) метрологических характеристик модуля проводят в слелуюшей последовательности:

- отключите стенд от напряжения питания, соберите схему поверки согласно приложению Б. установите мультиметр в режим измерений сопротивления постоянному току

- подайте напряжение питания на стенд;

- подключите мультиметр к выходу канала 1 модуля, проверьте, что для каналов 2, 3 и 4 поле «Номинал, Ом» установлено «нет»;

лтоминая, оми устаневлене мисти, таблице 2 (изменяя значения в поле «Номинал, Ом» канала 1), снимите показания мультиметра Таблица 2

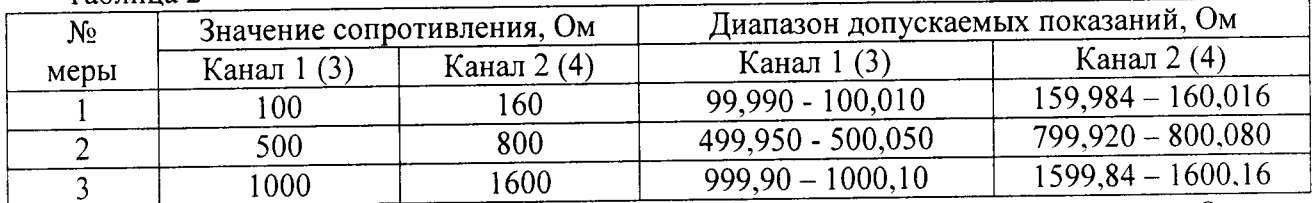

- подключите мультиметр к выходу канала 2, установите «нет» в поле «Номинал. Ом» для канала l;

- последовательно воспроизводя на выходе канала 2 значения сопротивлений согласно таблице 2, снимите показания мультиметра;

- подключите мультиметр к выходу канала 3, установите «нет» в поле «Номинал, Ом» для канала 2;

— последовательно воспроизводя на выходе канала 3 значения сопротивлений согласно таблице 2, снимите показания мультиметра;

- подключите мультиметр к выходу канала 4, установите «нет» в поле «Номинал, Ом» для канала 3;

- последовательно воспроизводя на выходе канала 4 значения сопротивлений согласно таблице 2. снимите показания мультиметра,

полученные значения сопротивлений должны соответствовать значениям, находящимся внутри диапазонов допускаемых показаний, приведенных В таблице 2 для соответствуюших каналов.

ов.<br>При наличии в составе стенда других модулей MMC1, выполните в отношении их вышеуказанные операции.

указанные со трого хотя бы один из модулей не удовлетворяет указанным требованиям, дальнейшему проведению поверки не допускается,

6.4.2 Определение (контроль) метрологических характеристик модуля ММС2,

Опрелеление (контроль) метрологических характеристик модуля проводят в следуюшей последовательности:

- отключите стенд от напряжения питания, соберите схему поверки согласно приложению Б. установите мультиметр в режим измерений сопротивления постоянному току;

- подайте напряжение питания на стенд;

- подайте напряжение нитания на сторых.<br>- подключите мультиметр к выходу канала 1 модуля, проверьте, что для каналов 2, 3 и 4 поле «Номинал, Ом» установлено «нет»

«номинал, Ом» установлено «нет»,<br>- последовательно воспроизводя на выходе канала 1 значения сопротивлений согласно таблице 3 (изменяя значения в поле «Номинал, Ом» канала 1), снимите показания мультиметра

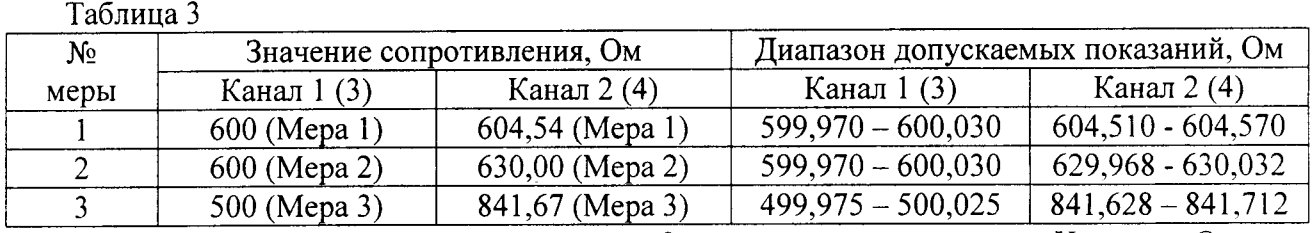

- подключите мультиметр к выходу канала 2, установите «нет» в поле «Номинал, Ом» для канала l;

- последовательно воспроизводя на выходе канала 2 значения сопротивлений согласно таблице 3, снимите показания мультиметра;

- подключите мультиметр к выходу канала 3, установите «нет» в поле «Номинал. Ом» для канала 2;

- последовательно воспроизводя на выходе канала З значения сопротивлений согласно таблице 3, снимите показания мультиметра;

- подключите мультиметр к выходу канала 4, установите «нет» в поле «Номинал, Ом» для канала 3;

- последовательно воспроизводя на выходе канала 4 значения сопротивлений согласно таблице 3, снимите показания мультиметра;

- определите разность измеренных значений сопротивлений между мерами одинаковых номеров в каналах 2 и 1, 4 и 3 для соответствующих номеров проверки.

Полученные значения сопротивлений должны соответствовать значениям, находящимся внутри диапазонов допускаемых показаний, приведенных в таблице 3 для соответствующих каналов, а разность значений сопротивлений - внутри диапазонов допускаемой разности сопротивлений, приведенных в таблице 4.

#### Таблица 4

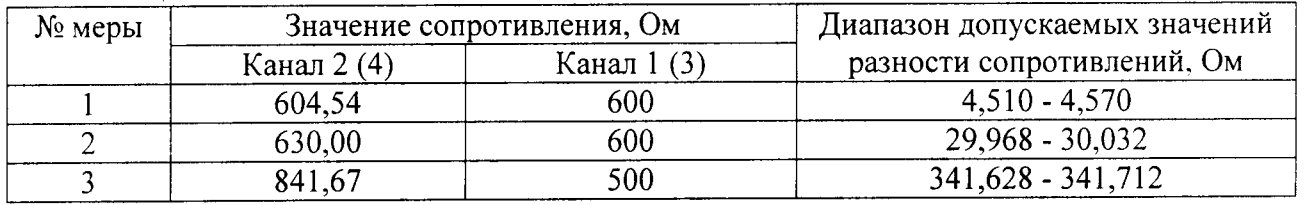

При наличии в составе стенда других молулей ММС2, выполните в отношении их вышеуказанные операции.

Стенд, у которого хотя бы один из молулей не удовлетворяет указанным требованияМ, дальнейшему проведению поверки не допускается.

6.4.3 Определение (контроль) метрологических характеристик модуля ММС3.

6.4.3.1 Опрелеление (контроль) метрологических характеристик модуля типового исполнения проводят в следующей последовательности:

- отключите стенд от напряжения питания, соберите схему поверки согласно приложению Б, установите мультиметр в режим измерений сопротивления постоянному току;

- подайте напряжение питания на стенд;

- подключите мультиметр к выходу канала 1, проверьте, что для каналов 2, 3 и 4 в поле «Номинал, Ом» установлено «нет»;

- последовательно воспроизводя на выходе канала 1 значения сопротивлений. приведенные в таблице 5 (изменяя значения в поле «Номинал, Ом» канала 1), снимите показания мультиметра;

- подключите мультиметр к выходу канала 2, установите «нет» в поле «Номинал, Ом» для канала 1;

- последовательно воспроизводя на выходе канала 2 значения сопротивлений, приведенные в таблице 5, снимите показания мультиметра;

- подключите мультиметр к выходу канала 3, установите «нет» в поле «Номинал, Ом» для канала $2$ :

- последовательно воспроизводя на выходе канала 3 значения сопротивлений, приведенные в таблице 5, снимите показания мультиметра;

- подключите мультиметр к выходу канала 4, установите «нет» в поле «Номинал, Ом» для канала 3;

- последовательно воспроизводя на выходе канала 4 значения сопротивлений, приведенные в таблице 5, снимите показания мультиметра.

Полученные значения сопротивлений должны соответствовать значениям, находящимся внутри диапазонов допускаемых показаний, приведенных в таблице 5 для соответствующих каналов.

Таблица 5

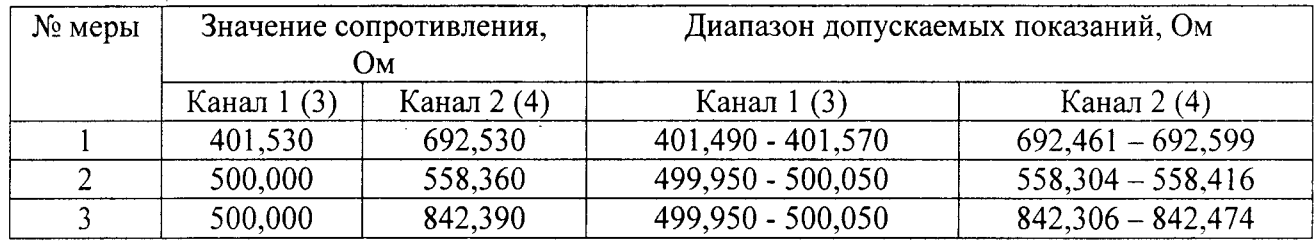

При наличии в составе стенда других модулей ММСЗ типового исполнения, выполните в отношении их вышеуказанные операции.

Стенд, у которого хотя бы один из модулей не удовлетворяет указанным требованиям, к дальнейшему проведению поверки не допускается.

6.4.3.2 Определение (контроль) метрологических характеристик модуля не типового исполнения проводят в следующей последовательности:

- выполните операцию измерений сопротивлений по методике, приведенной в 6.4.3.1, при этом используется информация о воспроизводимых значениях сопротивлений, приведенная в паспорте (формуляре) стенда;

- определите для каждого значения воспроизводимого сопротивления значение относительной погрешности  $\delta$ , выраженной в процентах, по формуле (1):

$$
= 100 \cdot (R_n - R_H) / R_H \text{ %}, \qquad (1)
$$

где R<sub>n</sub> - показания мультиметра, Ом;

 $R<sub>H</sub>$  – номинальное значение сопротивления, указанное в паспорте (формуляре), Ом;

- полученные значения относительной погрешности не должны превышать  $\pm$  0,01 %;

При наличии в составе стенда других модулей ММСЗ не типового исполнения, выполните в отношении их вышеуказанные операции.

Стенд, у которого хотя бы один из модулей не удовлетворяет указанным требованиям, к дальнейшему проведению поверки не допускается.

6.4.4 Определение (контроль) метрологических характеристик модуля МГТ.

Определение (контроль) метрологических характеристик модуля проводят в следующей последовательности:

- отключите стенд от напряжения питания, соберите схему поверки согласно приложению В, установите мультиметр в режим измерений силы постоянного тока;

- подайте напряжение питания на стенд;

 $T_{\alpha}$  $\epsilon$  and  $\epsilon$ 

- подключите мультиметр (разъем X1) к выходу канала 1 модуля;

 $\delta$ 

- последовательно воспроизводя (изменяя значения в поле «Ток, мА» канала 1) на выходе канала значения силы тока согласно таблице 6, снимите показания мультиметра;

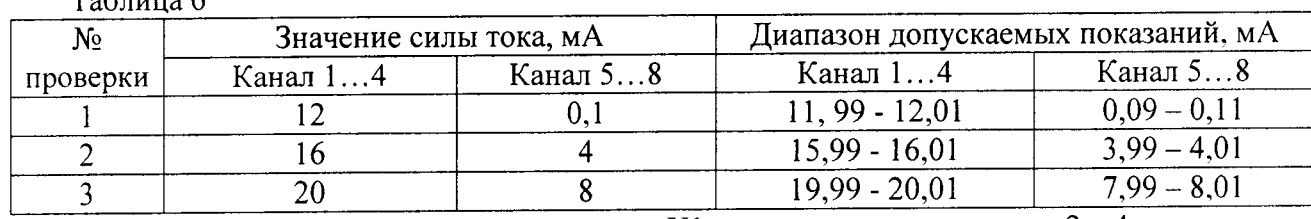

- последовательно подключая разъем X1 к выходам каналов 2...4. выполните вышеуказанные операции для каждого канала;

- подключите мультиметр (разъем X1) к выходу канала 5 модуля и, последовательно воспроизводя на выходе канала 5 значения силы тока согласно таблице 6, снимите показания мультиметра;

- последовательно подключая разъем X1 к выходам каналов 6...8, выполните вышеуказанные операции для каждого канала.

Полученные значения токов должны соответствовать значениям, находящимся внутри диапазонов допускаемых показаний, приведенных в таблице 6 для соответствующих каналов.

Стенд, у которого модуль МГТ не удовлетворяет указанным требованиям, к дальнейшему проведению поверки не допускается.

6.4.5 Определение (контроль) метрологических характеристик модуля МГЧ.

Определение (контроль) метрологических характеристик модуля проводят в следующей последовательности:

- отключите стенд от напряжения питания, соберите схему поверки согласно приложению  $\Gamma$ . подайте напряжение питания на стенд;

1) вход частотомера (ВХОД Б) подключите к выходу канала 1 модуля и установите частотомер в режим измерений периода таким образом, чтобы измеренное значение периода было бы представлено не менее чем шестью значащими цифрами;

- в соответствии с эксплуатационной документацией установите: режим работы выходов модуля в состояние "Активный", амплитуда выходных импульсов - 5 В, число импульсов бесконечность: У ∞ :

- последовательно воспроизводя на выходе канала 1 значения частот согласно таблице 7 (изменяя значения в поле «Частота, Гц» канала 1), определите показания частотомера; 

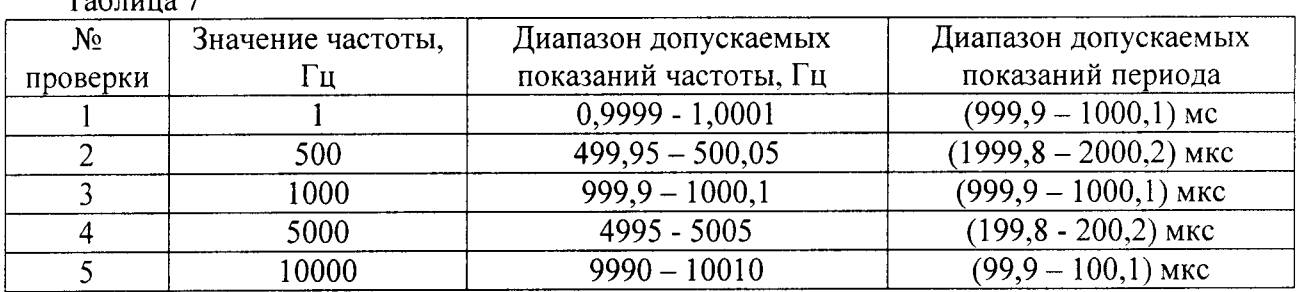

- последовательно подключая частотомер к выходам каналов 2...6, выполните вышеуказанные операции для каждого канала;

- определите (с точностью до шести значащих цифр) значения выходной частоты F по формуле (2):

$$
F = 1.106/T
$$
 (2)

где Т - показания частотомера, мкс.

Примечание - Допускается устанавливать соответствие значений погрешности путем оценки результатов измерений периода допускаемому диапазону показаний;

- полученные значения частот (периодов) должны соответствовать значениям, находящимся внутри диапазонов допускаемых показаний, приведенных в таблице 7 для данных каналов:

2) вход частотомера (ВХОД А) подключите к выходу канала 7 модуля и установите частотомер в режим счета числа электрических колебаний;

- последовательно воспроизводя на выходе канала 7 значения количества импульсов с требуемой частотой (указана в скобках) согласно таблице 8 (изменяя значения в поле «Частота» канала 7), снимите показания частотомера;

Таблина 8

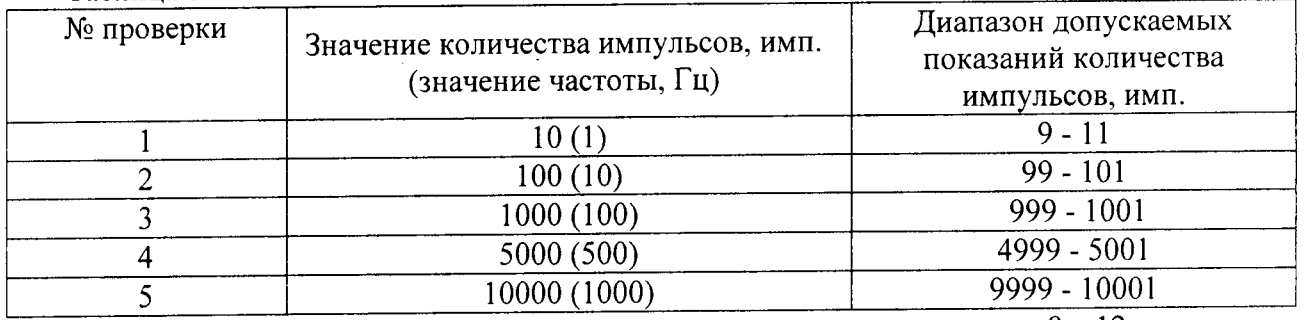

- последовательно подключая частотомер к выходам каналов 8...12, выполните вышеуказанные операции для каждого канала.

- определите абсолютную погрешность задания количества импульсов в пакетах по формуле

$$
\Delta_N = N_H - N_H,
$$

где N<sub>H</sub>, N<sub>H</sub> - номинальное и измеренное количество импульсов в пакете соответственно.

- полученные значения количества импульсов должны соответствовать значениям, находящимся внутри диапазонов допускаемых показаний, приведенных в таблице 8 для данных каналов.

При наличии в составе стенда других модулей МГЧ, выполните в отношении их вышеуказанные операции.

Стенд, у которого хотя бы один из модулей не удовлетворяет указанным требованиям, к дальнейшему проведению поверки не допускается.

7 Оформление результатов поверки

При положительных результатах поверки в раздел «Сведения о поверке» паспорта (формуляра) стенда вносят запись о результатах поверки или выдают свидетельство о поверке.

При оформлении свидетельства о поверке, на его обратной стороне указывают номер версии ПО. Если стенд был поверен в качестве эталона, то к свидетельству прикладывают протокол поверки.

В случае, если операции поверки выполнялись несколькими поверителями, то оформление паспорта (формуляра) или свидетельства, а также пломбирование стенда выполняет тот поверитель, который провел заключительную операцию поверки.

Стенд пломбируют путём нанесения поверительного клейма на пломбировочную мастику. Место пломбирования показано на рисунке 2.

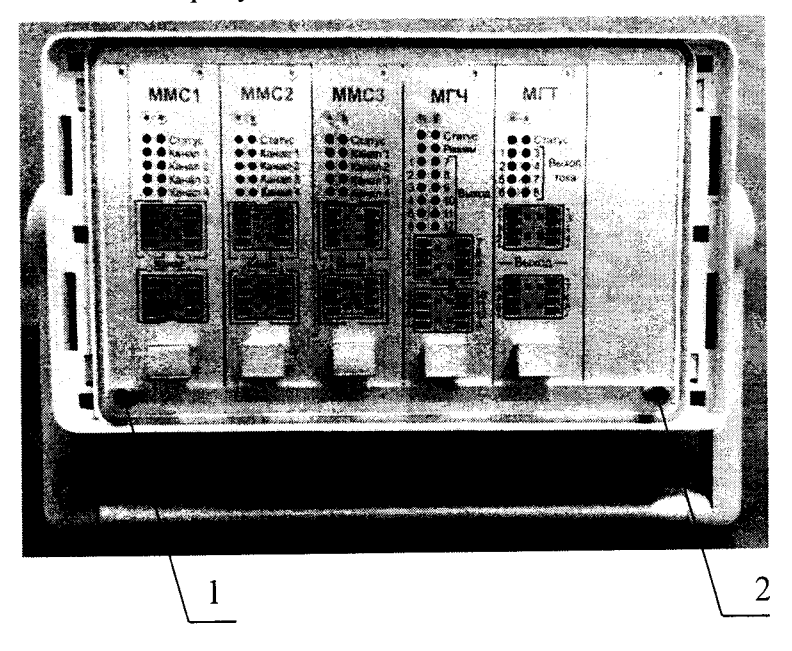

1 - место нанесения оттиска клейма изготовителя

2 - место нанесения клейма поверителя.

Рисунок 2 - Пломбирование стенда

При отрицательных результатах поверки стенд признают непригодным к применению. Свидетельство о поверке аннулируют и выдают извещение о непригодности стенда к применению с указанием причин непригодности или вносят соответствующую запись в паспорт (формуляр) стенда.

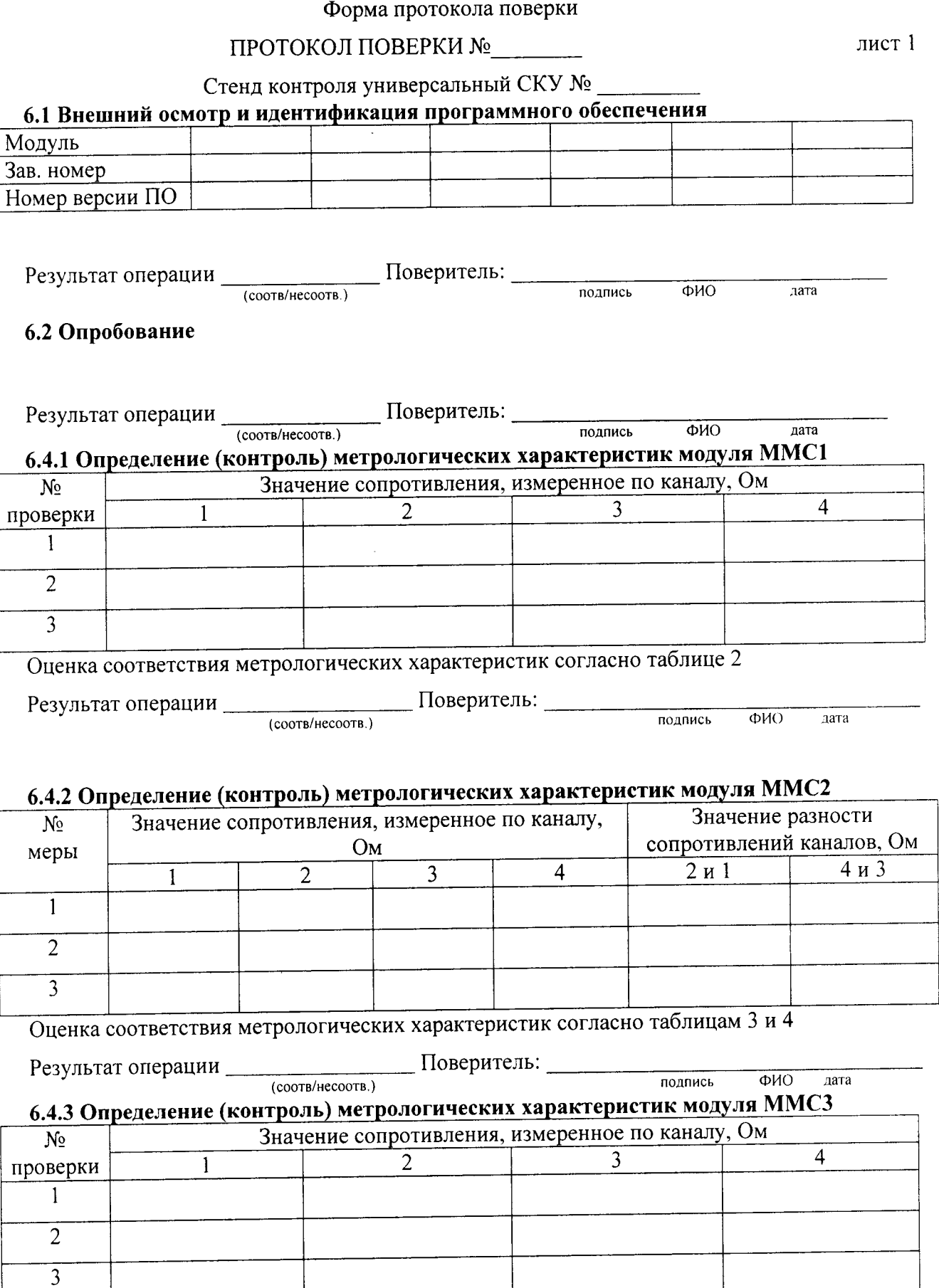

Методика поверки

Приложение А (рекомендуемое)

**CKY** 

Оценка соответствия метрологических характеристик согласно таблице 5 или по формуле (1)

\_ Поверитель: \_ Результат операции  $\overline{(coor<sub>B</sub>/<sub>Hecoor<sub>B</sub>)}</sub>$ 

дата

 $\overline{\Phi}$ <sub>MO</sub>

 $C.10$ 

### ПРОТОКОЛ ПОВЕРКИ №

Стенд контроля универсальный СКУ № \_\_\_\_\_\_\_

# 6.4.4 Определение (контроль) метрологических характеристик модуля МГТ

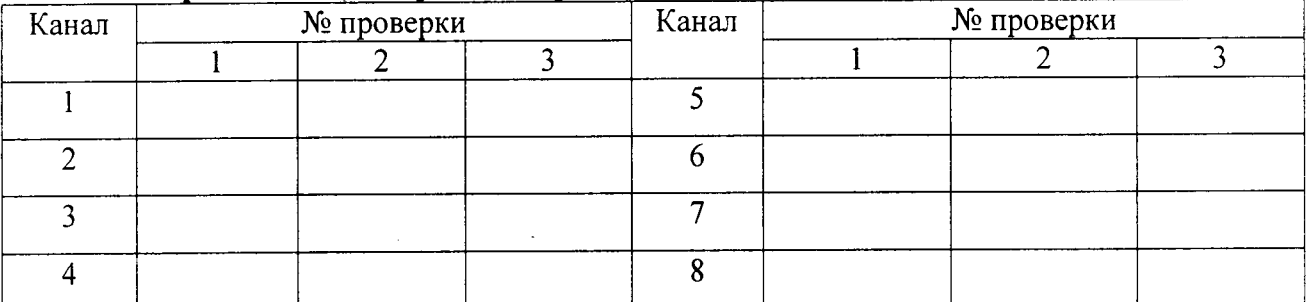

Оценка соответствия метрологических характеристик согласно таблице 6

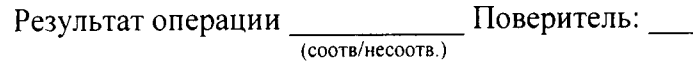

6.4.5 Определение (контроль) метрологических характеристик модуля МГЧ

подпись

ФИО

 $\overline{a}$ 

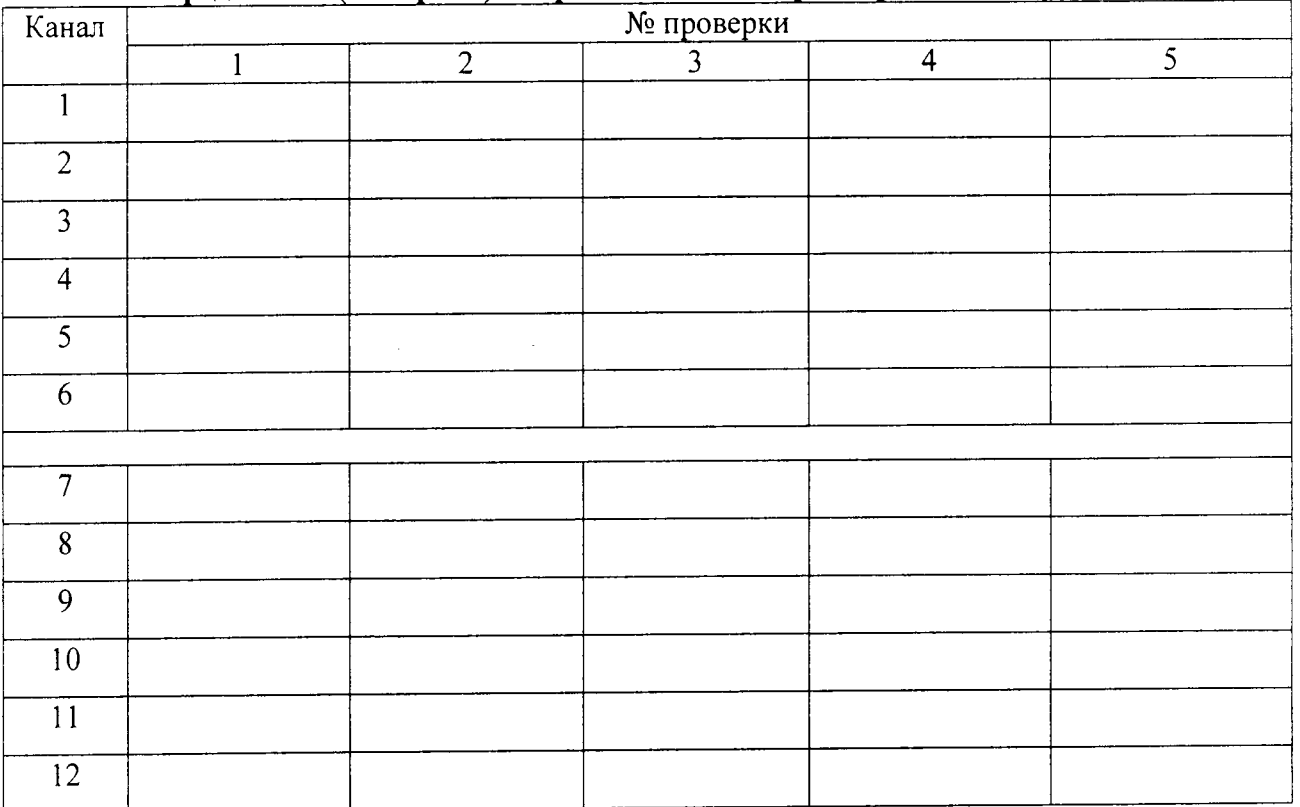

Оценка соответствия метрологических характеристик согласно таблицам 7 и 8

Результат операции (соотв/несоотв.) Поверитель: \_\_\_\_\_\_\_\_\_\_\_\_\_\_\_\_\_\_\_\_\_\_\_\_\_\_\_\_\_\_\_\_\_ подпись ФИО  $\overline{a}$ ата

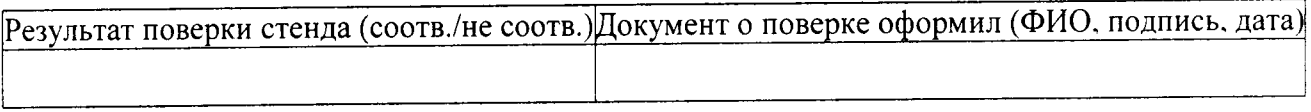

# Приложение Б (обязательное)

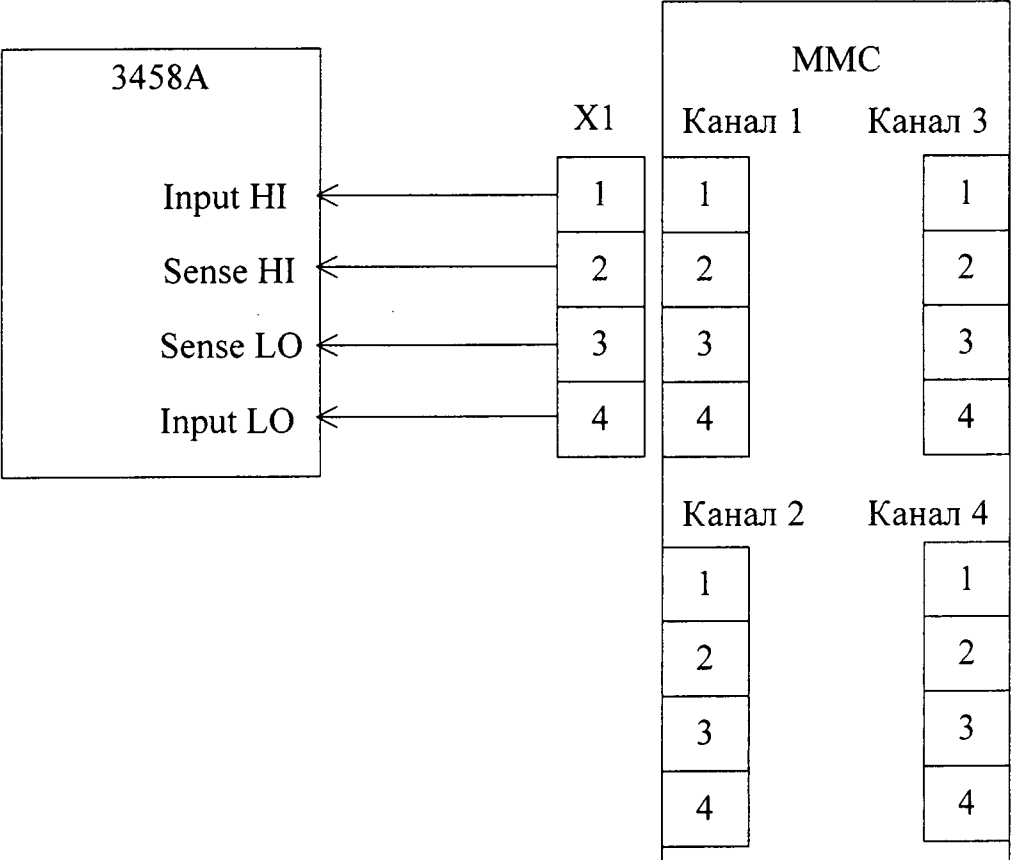

# Схема поверки модулей стенда ММС1, ММС2, ММС3

 $X1$  - разъём МС 1,5/4-ST-3,81 (из комплекта поставки)

## Приложение (обязательное)

# Схема поверки модуля стенда МГТ

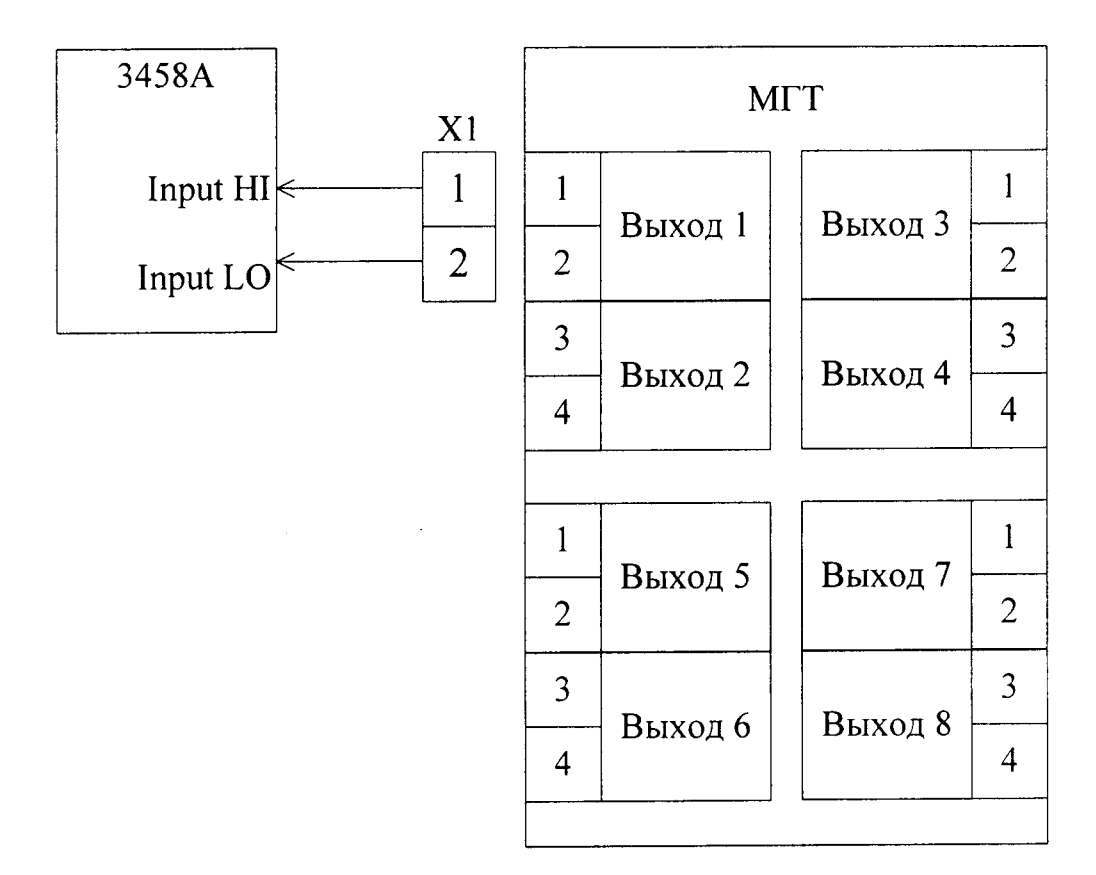

 $X1 - P$ азъем МС 1,5/2-ST-3,81 (из комплекта поставки)

 $\sim$   $\sim$ 

### Приложение (обязательное)

### Схема поверки модуля стенда МГЧ

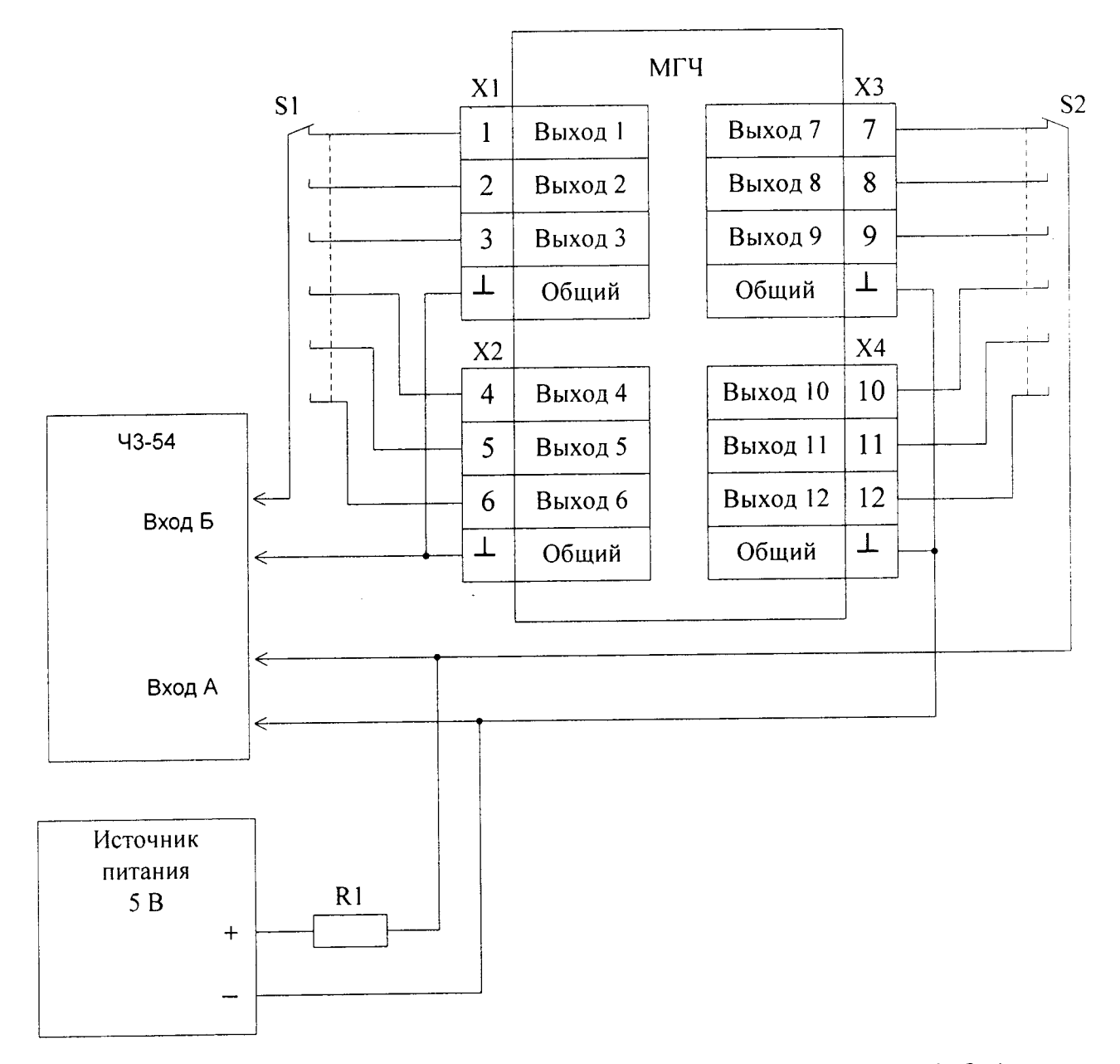

R1 – резистор номиналом 10 кОм (например, C2-33-0,125-10кОм)  $S1, S2$  - переключатель на 6 положений (например, RCL371-1-1-8) !опускается поочередное подключение входов частотомера к выходам Мгч X1...X4- разъём МС 1,5/4-ST-3,81 (из комплекта поставки)

# Методика поверки

# Лист регистрации изменений

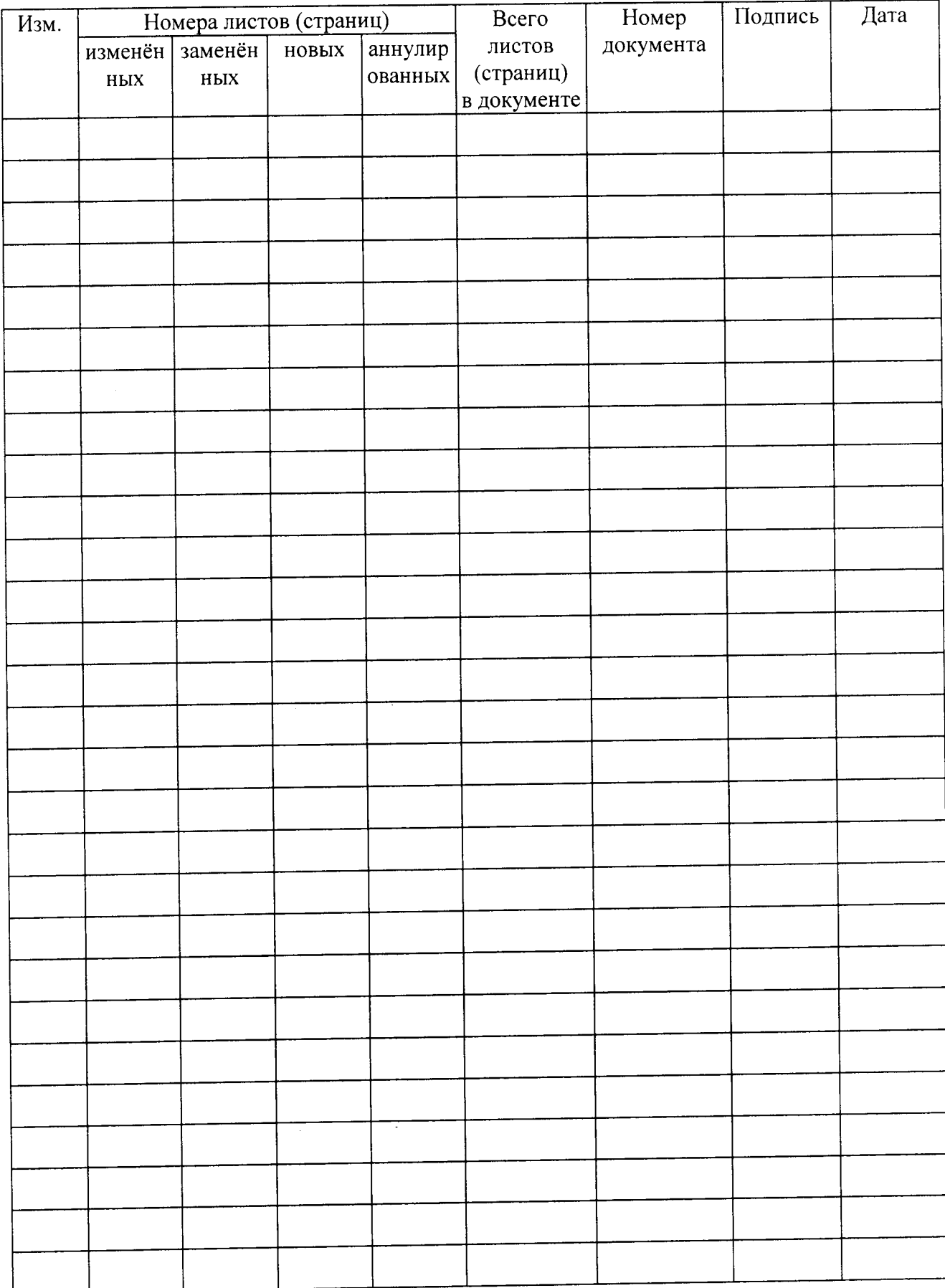